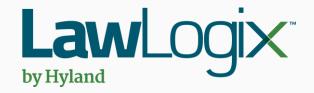

# Guardian Uploading the Paper I-9 Form

### Table of Contents

| ١. | FAQ                          |
|----|------------------------------|
|    |                              |
| 2  | Uploading the Paper I-9 Form |

## **FAQ**

#### Why is it important to upload paper I-9 forms?

In instances in which I-9s are not completed electronically, the paper form is the controlling document. It is important to reflect the controlling I-9 within the Guardian I-9 record. This is applicable for New Hire Paper and Archival Paper I-9 types.

#### Which OnDocs folder should be used to store paper 19s?

The specific I-9 OnDocs folder must be used to correctly associate the scanned image to the I-9 record.

### **FAQ**

#### > Why are there 2 OnDocs tabs within the employee record?

There are two different places to store documents within the employee record. The OnDocs tab visible when accessing the employee record is considered the "general" OnDocs and shows all information added directly to the general OnDocs tab as well as the individual I-9 OnDocs tabs. In this way, information can be catalogued and associated to specific I-9 records.

**Table of Contents** 

Search Employees

Search for the employee from the **Employees** tab, then click on the employee name to access the Employee Record.

**Law**Logix

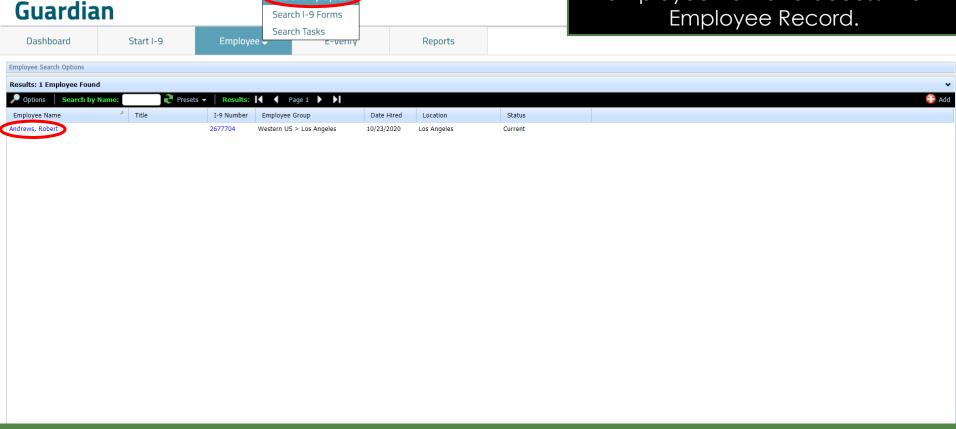

Copyright 2021 Hyland Software, Inc., LawLogix Division

#### Select the I-9 Forms tab.

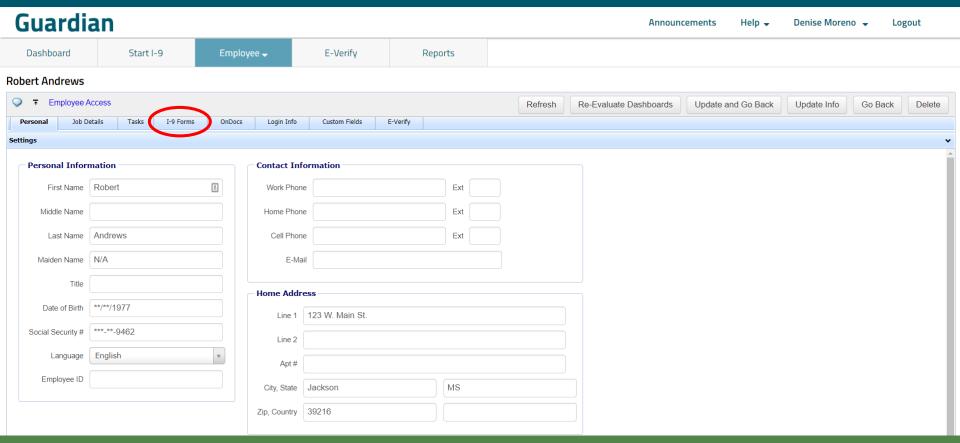

Select the appropriate **I-9** record.

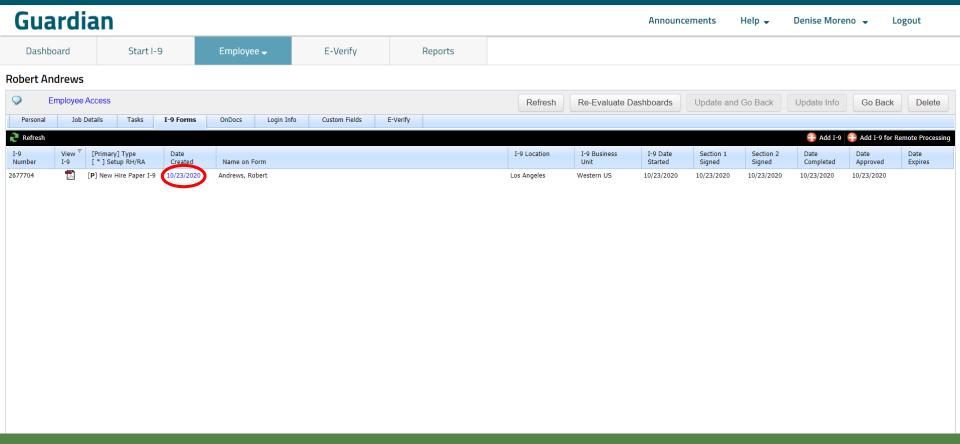

**Law**Logix

#### Select the **OnDocs** tab.

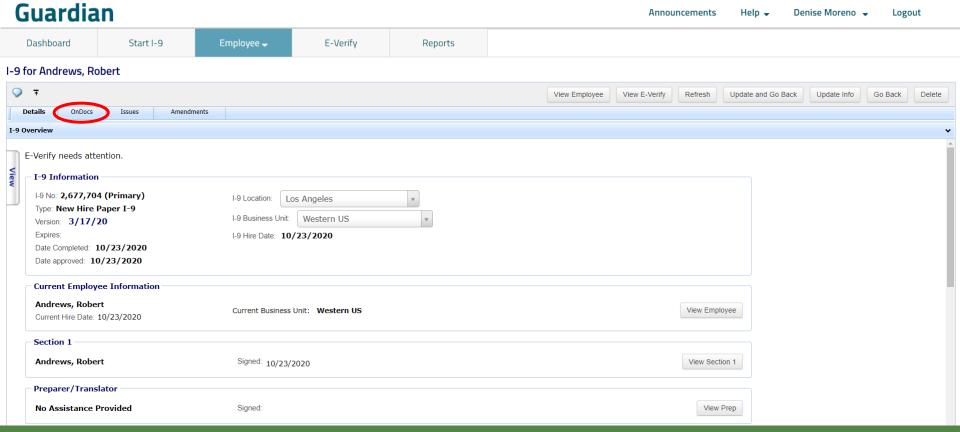

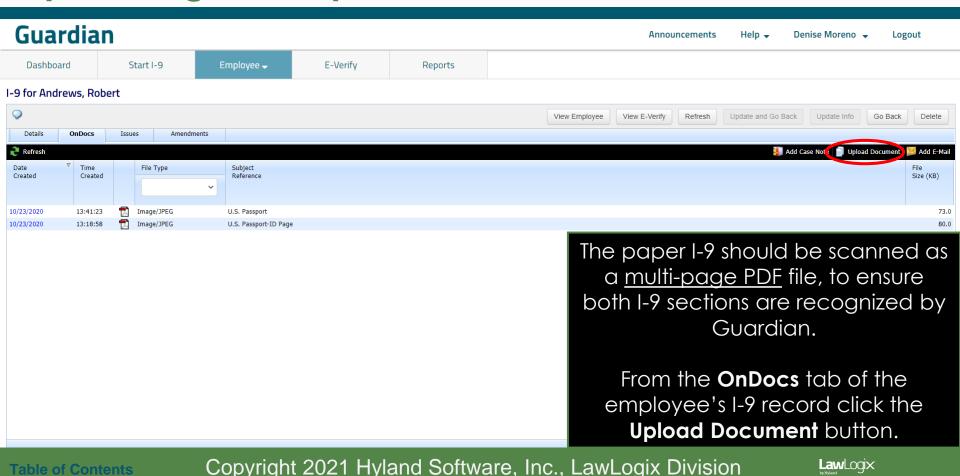

Select **I-9** from the dropdown menu and click the **Next** button.

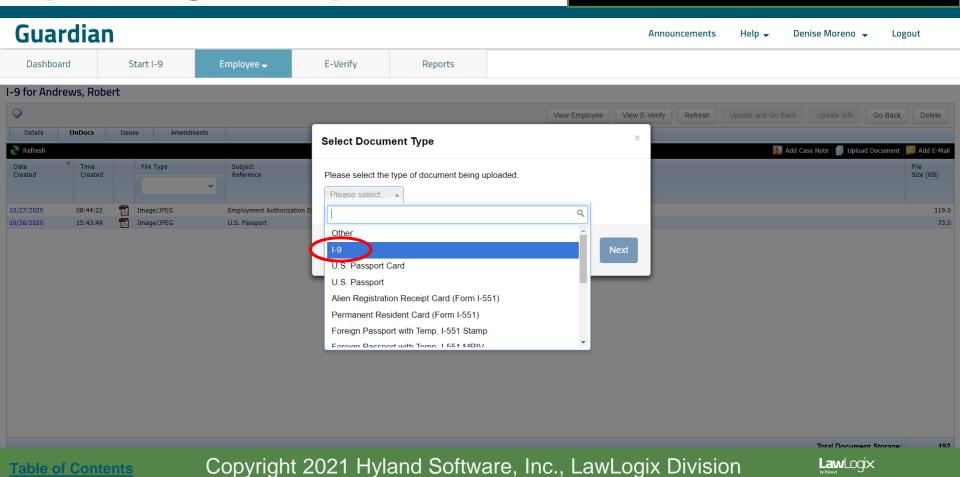

E-Verify

Employee -

Guardian

**Table of Contents** 

Start I-9

Dashboard

Click **Select File**. Browse to the scanned I-9 PDF file and click **Open**.

Note: Ensure the file filter setting is set to **All Files**, otherwise you will not see PDF file types.

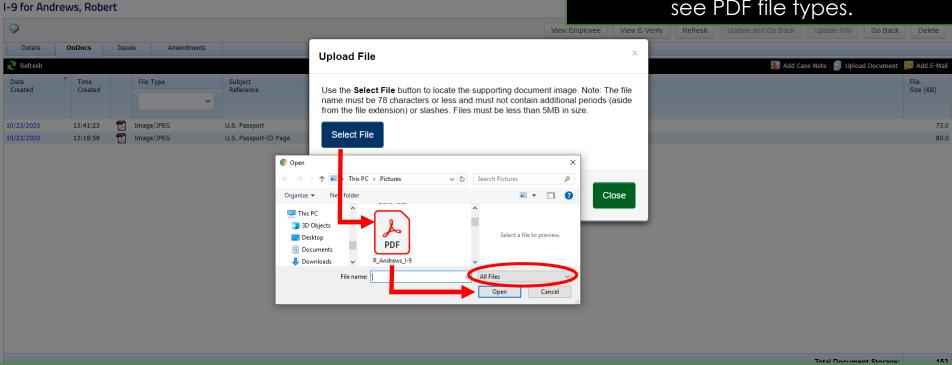

Copyright 2021 Hyland Software, Inc., LawLogix Division

Reports

Click the **Upload** button and then click **Close** once the upload is complete.

#### Guardian

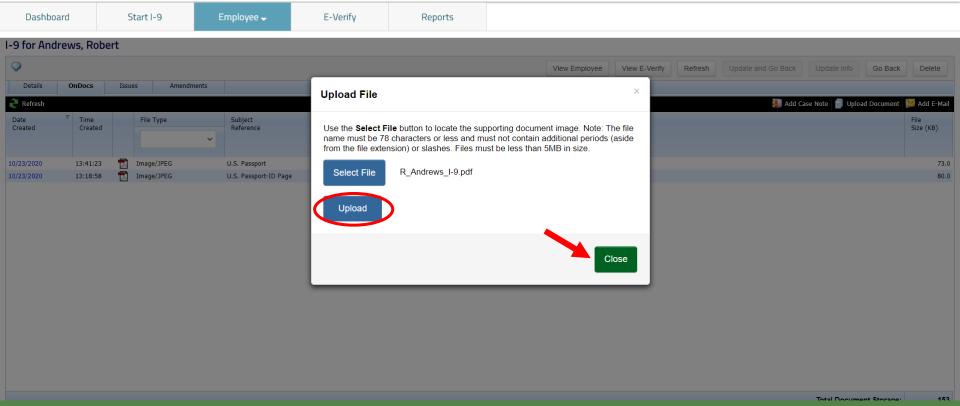

The uploaded paper I-9 can be viewed by clicking the PDF icon.

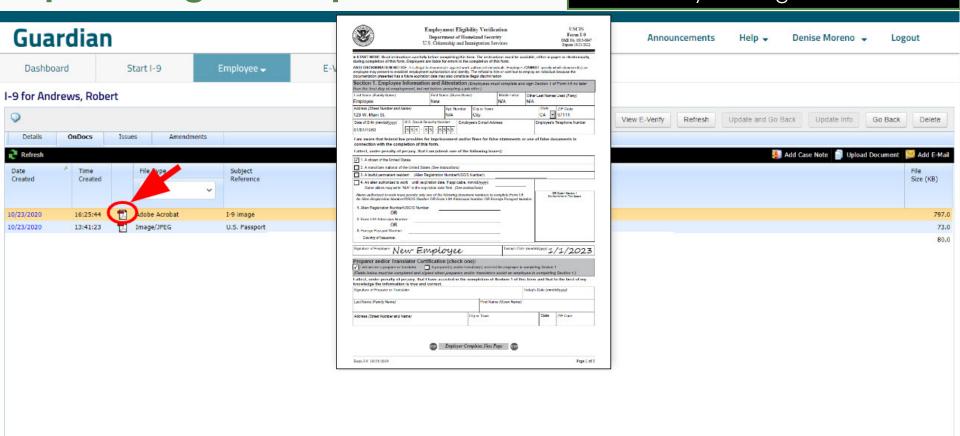

#### For Additional Assistance

- Select Help from the vertical toolbar to access other Guardian tutorials.
- For additional assistance contact your in-house Guardian expert.

#### **Confidential User Guide**

Please do not distribute this document outside of your organization without our written permission.

Thank you.